# So aktivieren Sie Ihr Online-Banking mit dem pushTAN-Verfahren:

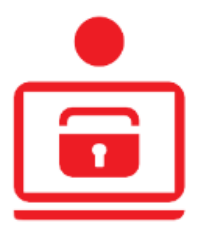

Erst- / Neueinrichtung der S-pushTAN-App

### Voraussetzungen:

Sie besitzen ein Konto und ein Smartphone, auf dem Sie die S-pushTAN-App (Android, iOS) installieren können.

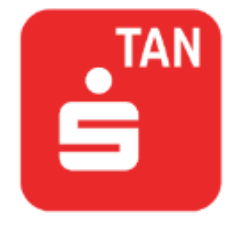

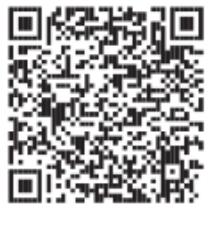

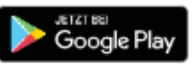

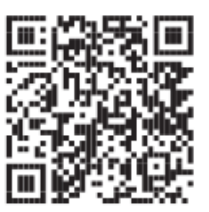

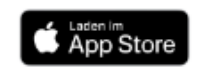

Sind die Voraussetzungen erfüllt, einfach die SpushTAN-App aus dem jeweiligen Store laden.

# Ein pushTAN-Vertrag wurde eingerichtet

Öffnen Sie die S-pushTAN-App und Sie erhalten allgemeine Hinweise, die Ihnen nähere Details zum pushTAN-Verfahren und der S-pushTAN-App erläutern.

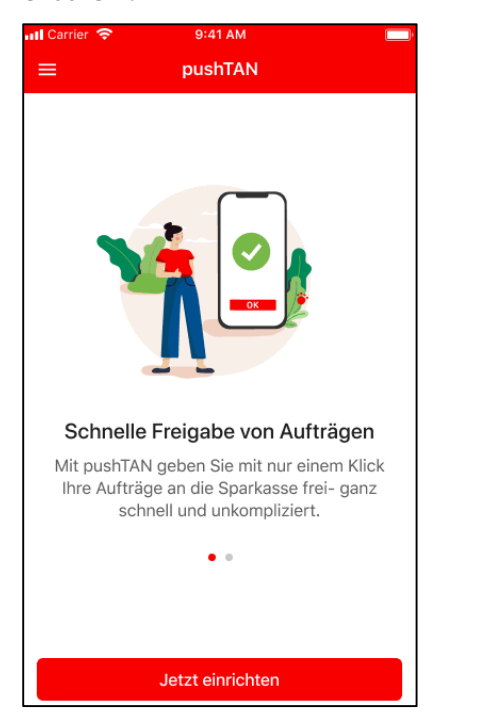

Klicken Sie auf "Jetzt einrichten" und Sie werden auf die Willkommens-Seite weitergeleitet. Hier können Sie die Erst-/Neueinrichtung beginnen.

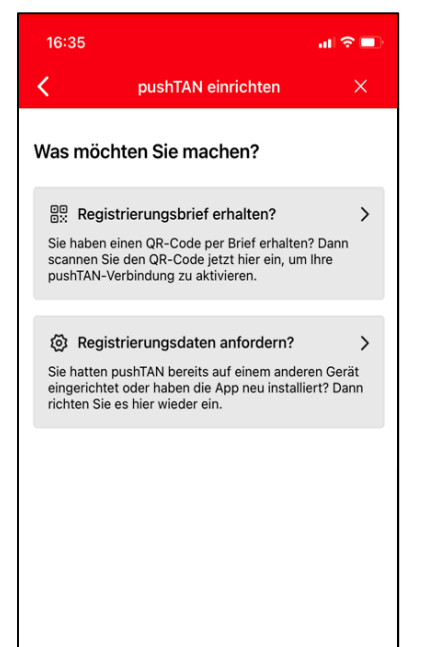

#### Klicken Sie auf

"Registrierungsbrief erhalten" und es erscheint der Ablauf der folgenden Freischaltung zur besseren Orientierung.

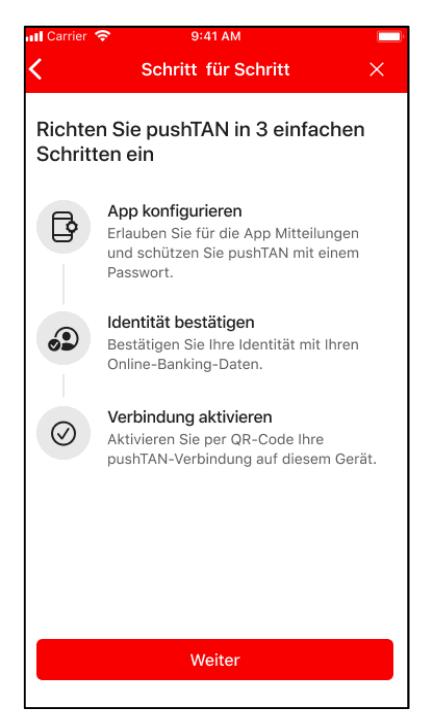

Die folgenden Masken dienen der Berechtigungserteilung und App-Passwort-Vergabe.

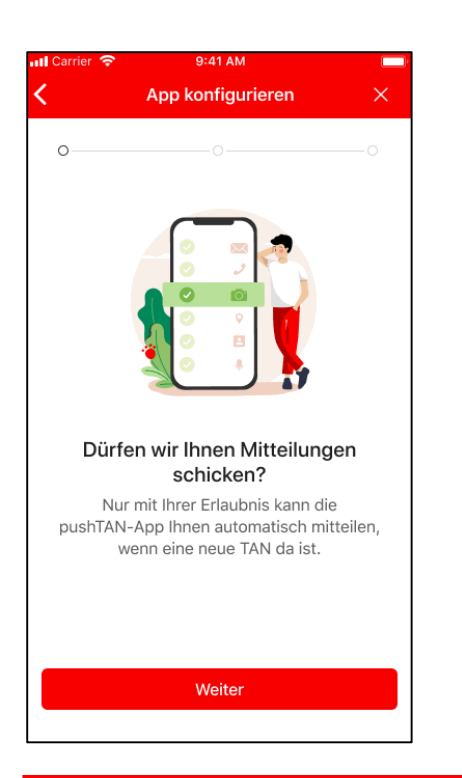

Vergeben Sie nun ein Passwort für die S-pushTAN-App. Sie haben die Möglichkeit, sich das Passwort während der Eingabe in Klartext anzeigen zu lassen.

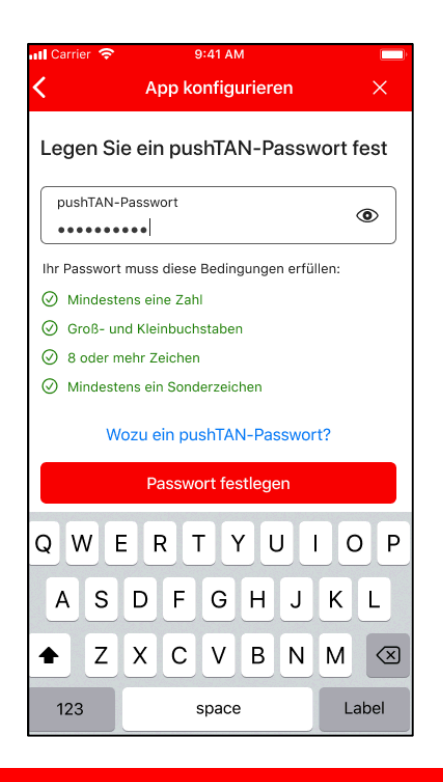

Anschließend können Sie entscheiden, ob Sie die SpushTAN-App mittels biometrischer Merkmale (Fingerabdruck oder Gesichtserkennung) entsperren möchte.

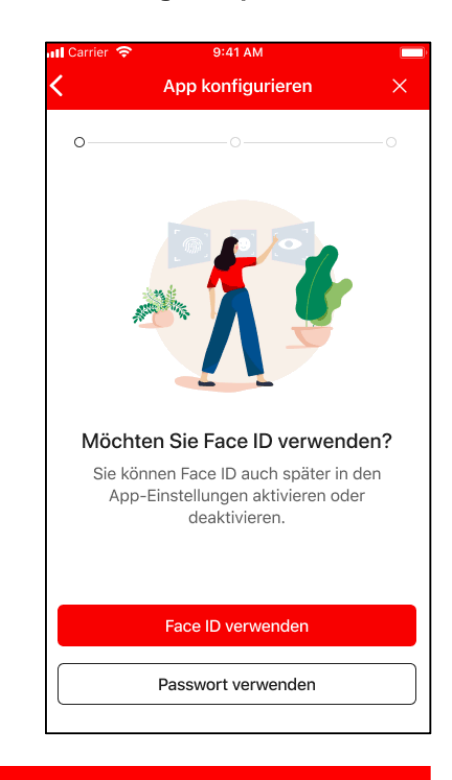

Stimmen Sie der Kameranutzung zu, damit der pushTAN-Registrierungsbrief abgescannt werden kann.

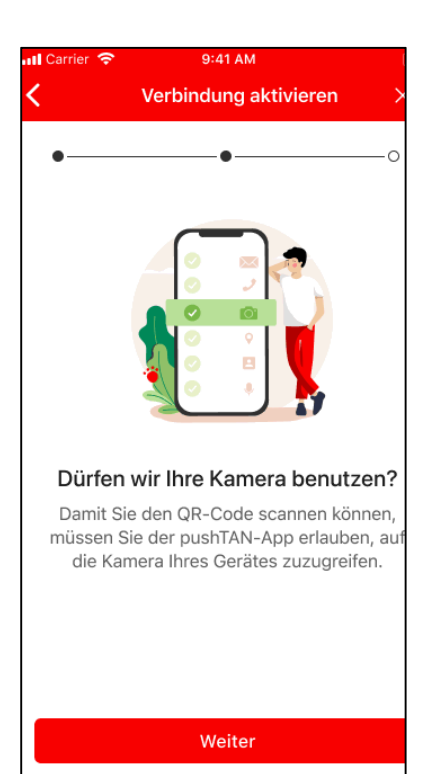

Ist die Berechtigung vergeben, startet die Kamera, damit der QR-Code abgescannt werden kann. Sobald der QR-Code gescannt wurde folgt der nächste Schritt "Authentisierung", bei dem Sie Ihre Online-Banking- (Erst)Zugangsdaten eingeben.

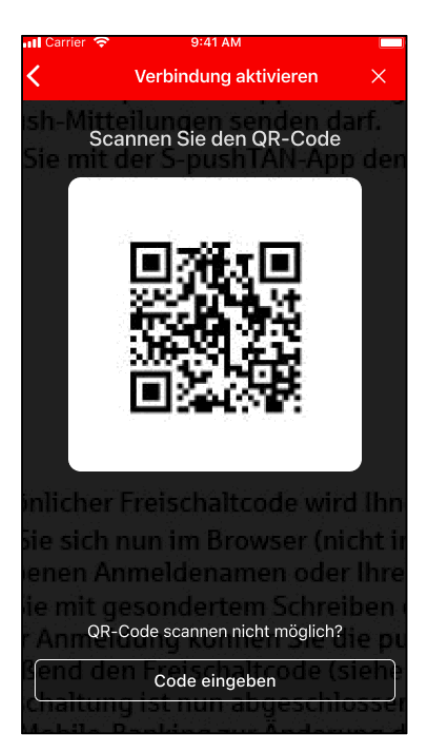

Die Freischaltung erfolgt komplett über die App. Sie können sich nun mit Hilfe Ihrer Online-Banking-Anmeldedaten in der S-pushTAN-App anmelden.

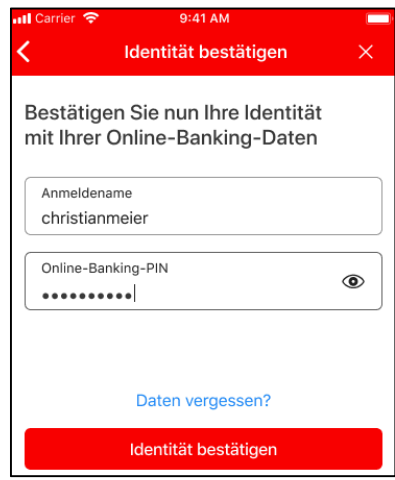

Wichtig: Die Änderung der Eröffnungs-PIN findet erst nach einer erfolgreichen Freischaltung der pushTAN-Verbindung im Browser Ihres PC's statt.

### Aktivierung erfolgreich!

### Haben Sie Ihre Online-Banking-Zugangsdaten erfolgreich eingegeben, wird die Freischaltung der Verbindung durchgeführt.

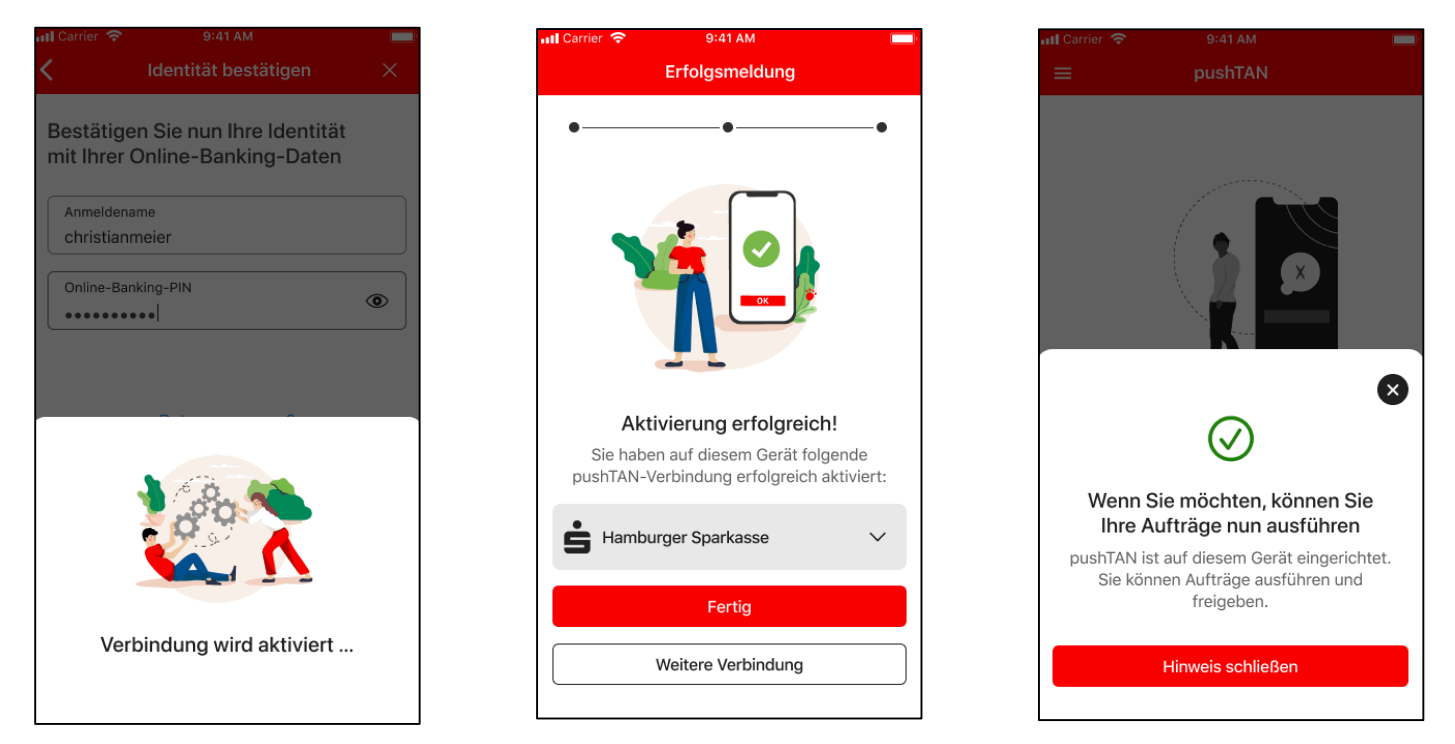

# Bitte beachten!

Es gibt sowohl ein Passwort für die S-pushTAN-App als auch eine Online-Banking-PIN. Somit ist es möglich, dass Sie zwei verschiedene Passwörter besitzen, welche Sie beide für den Online-Banking-Nutzung benötigen.